# **Olimpiadi Scientifiche**

Guida per gli studenti

## **In questa guida…**

- Come registrarsi a olimpiadi-scientifiche.it
- Come diventare uno studente verificato
- *●* Come iscriversi ad un'Olimpiade individuale
- Come creare una squadra per un'Olimpiade a squadre
- Come unirsi a una squadra

**Come registrarsi ad olimpiadi-scientifiche.it**

## **Visitare<https://olimpiadi-scientifiche.it>**

### E premere su "Registrati"

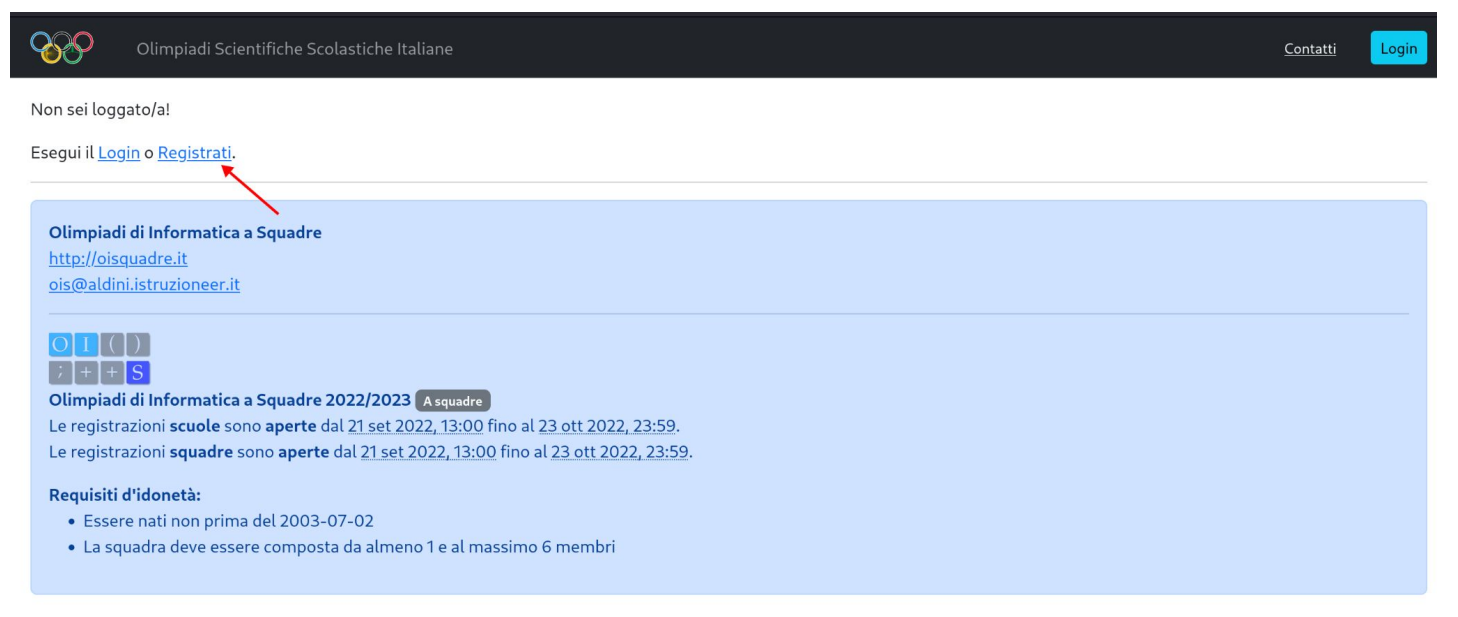

## **Inserisci i tuoi dati personali**

Assicurati di inserire un indirizzo email corretto, in grado di ricevere email dall'esterno!

L'indirizzo andrà confermato cliccando su un link ricevuto via email.

Il campo "Numero di cellulare" è opzionale per gli studenti, ma la data di nascita è obbligatoria. Se non la inserisci adesso, ti verrà richiesta in seguito per iscriverti come studente.

Il campo "Codice fiscale" è facoltativo, però se non lo inserisci non potrai partecipare al riconoscimento delle eccellenze ministeriali, quindi ti consigliamo di inserirlo per non perdere possibili premi!

## **Verifica dell'indirizzo email**

Dopo pochi secondi dovresti ricevere una email all'indirizzo indicato con un link per completare la registrazione.

L'account verrà attivato premendo sul link e sarà possibile effettuare il login con le credenziali indicate.

La tua registrazione è completa. Ora devi diventare uno studente verificato.

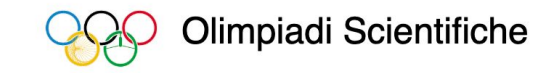

Abbiamo ricevuto una richiesta di creare un account su Olimpiadi Scientifiche. Per verificare il tuo indirizzo mail usa il seguente link:

https://olimpiadi-scientifiche.it/emailverify? email=mario.rossi@gmail.com&token=eyJhbGciOiJIUzI1NilsInR5cCl6lkpXVCJ9

Se la richiesta non ti risulta, puoi semplicemente ignorare questa mail.

Cordiali saluti, lo staff di Olimpiadi Scientifiche

Olimpiadi Scientifiche

# **Come diventare uno studente verificato**

## **Effettua il login**

Dopo aver effettuato il login ti viene richiesto di completare la registrazione. Scegli di continuare come **Studente**.

Questa pagina è visibile dopo aver fatto il login come utente senza un ruolo assegnato. Per farla *ricomparire* è sufficiente tornare alla homepage di olimpiadi-scientifiche.it.

### Completa la registrazione

La tua registazione è quasi completa!

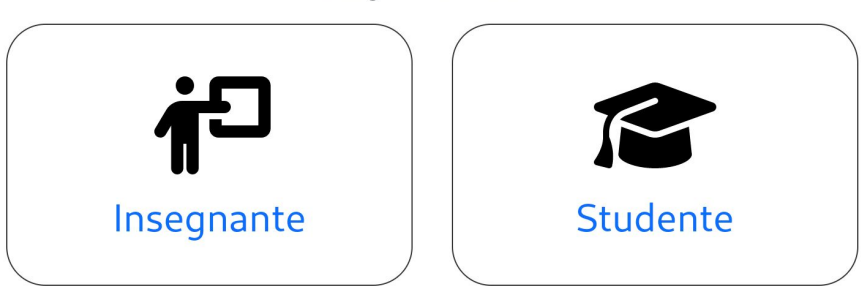

Scegli il tuo ruolo

## **Seleziona la tua scuola e inserisci i tuoi dati**

Seleziona la tua scuola e inserisci la tua classe e sezione. Il professori della tua scuola potranno controllare questi dati e confermare il tuo profilo studente.

Non trovi la tua scuola? Contattaci su [info@olimpiadi-scientifiche.it](mailto:info@olimpiadi-scientifiche.it)!

### Registrazione studente

Inserisci i dati della scuola a cui sei attualmente iscritto

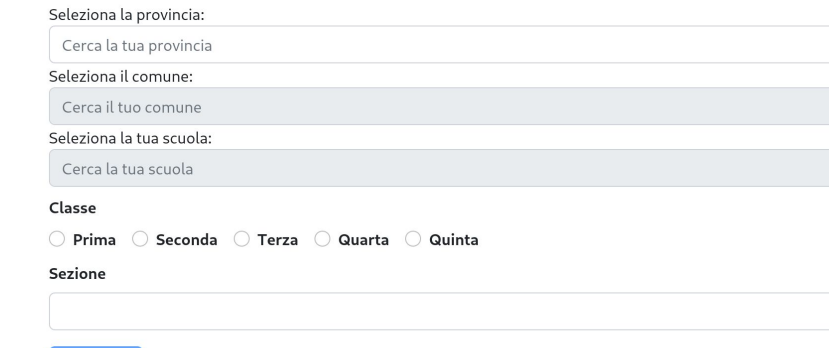

Attenzione la tua registrazione richiederà l'approvazione di un professore della tua scuola.

## **In attesa di verifica…**

Puoi monitorare lo stato della verifica del tuo profilo studente dalla homepage. È anche possibile correggere eventuali errori premendo su "Aggiorna dati".

Anche se il profilo non è ancora stato verificato puoi già iscriverti ad un'Olimpiade.

Sei registrato/a come studente.

**Istituto Tecnico Industriale Kennedy** Via Interna N 7 33170 Pordenone (PN) Codice ministeriale: PNTF01000A

Classe: Terza C Informatica Aggiorna dati In attesa di verifica...

# **Come iscriversi a un'Olimpiade individuale**

## **La tua scuola deve essere iscritta**

Per poterti registrare la tua scuola deve prima essersi iscritta. Chiedi ad un tuo insegnante di iscriversi ad olimpiadi-scientifiche.it e di iscrivere la scuola.

**Attenzione**! Per poter iscrivere la scuola l'insegnante deve venire verificato dalla segreteria scolastica.

Olimpiadi Italiane di Informatica https://www.olimpiadi-informatica.it info@olimpiadi-informatica.it

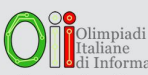

#### Olimpiadi Italiane di Informatica 2022/2023

Le registrazioni scuole sono aperte dal 24 ott 2022, 08:00 fino al 13 dic 2022, 23:59. Le registrazioni studenti sono aperte dal 24 ott 2022, 08:00 fino al 14 dic 2022, 23:59.

#### Requisiti d'idoneità:

- · Essere iscritti al massimo alla classe quarta
- · Essere nati non prima del 2004-07-01

La tua scuola non è iscritta a questa Olimpiade. Per partecipare devi chiedere ad un insegnante della tua scuola di registrarsi su olimpiadi-scientifiche.it e iscrivere la tua scuola.

## **Iscriviti all'Olimpiade**

Quando la tua scuola sarà iscritta potrai iscriverti a questa Olimpiade.

Premi su "Iscriviti", e **controlla** che i tuoi dati personali siano corretti.

Olimpiadi Italiane di Informatica https://www.olimpiadi-informatica.it info@olimpiadi-informatica.it

<sup>0</sup>Olimpiadi<br>Italiane anane<br>i Informatica Olimpiadi Italiane di Informatica 2022/2023 Le registrazioni scuole sono aperte dal 24 ott 2022, 08:00 fino al 13 dic 2022, 23:59. Le registrazioni studenti sono aperte dal 24 ott 2022, 08:00 fino al 14 dic 2022, 23:59.

Requisiti d'idoneità:

Per partecipare Iscrivit

- · Essere iscritti al massimo alla classe quarta
- · Essere nati non prima del 2004-07-01

La tua scuola è iscritta a questa Olimpiade!

## **Come creare una squadra per un'Olimpiade a squadre**

## **La tua scuola deve essere iscritta**

Per poterti registrare la tua scuola deve prima essersi iscritta. Chiedi ad un tuo insegnante di iscriversi ad olimpiadi-scientifiche.it e di iscrivere la scuola.

**Attenzione**! Per poter iscrivere la scuola l'insegnante deve venire verificato dalla segreteria scolastica.

Olimpiadi di Informatica a Squadre http://oisquadre.it ois@aldini.istruzioneer.it

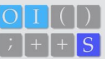

Olimpiadi di Informatica a Squadre 2022/2023 A squadre Le registrazioni scuole sono aperte dal 21 set 2022, 13:00 fino al 23 ott 2022, 23:59. Le registrazioni squadre sono aperte dal 21 set 2022, 13:00 fino al 23 ott 2022, 23:59.

#### Requisiti d'idonetà:

- · Essere nati non prima del 2003-07-02
- La squadra deve essere composta da almeno 1 e al massimo 6 membri

La tua scuola non è iscritta a questa Olimpiade. Per partecipare devi chiedere ad un insegnante della tua scuola di registrarsi su olimpiadi-scientifiche.it e iscrivere la tua scuola.

## **Iscrivi la tua squadra**

Quando la tua scuola sarà iscritta potrai iscrivere una squadra a questa Olimpiade.

Premi su "Iscrivi la tua squadra", **controlla** che i tuoi dati personali siano corretti e inserisci il nome che vuoi dare alla squadra.

Potrebbe essere necessario scaricare dei moduli, compilarli, firmarli e caricarne la scansione.

Olimpiadi di Informatica a Squadre http://oisquadre.it ois@aldini.istruzioneer.it

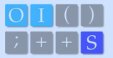

Olimpiadi di Informatica a Squadre 2022/2023 A squadre

Le registrazioni scuole sono aperte dal 21 set 2022, 13:00 fino al 23 ott 2022, 23:59. Le registrazioni squadre sono aperte dal 21 set 2022, 13:00 fino al 23 ott 2022, 23:59.

#### Requisiti d'idonetà:

- · Essere nati non prima del 2003-07-02
- · La squadra deve essere composta da almeno 1 e al massimo 6 membri

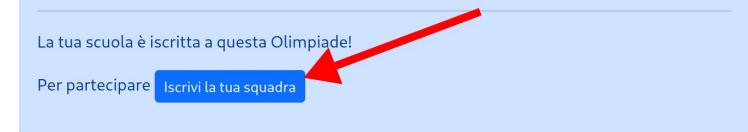

## **Monitora lo stato della tua squadra**

Puoi controllare i componenti della tua squadra e vedere il link da distribuire loro per unirsi alla squadra.

Nota che per partecipare, il tuo Referente Scolastico dovrà approvare la squadra quando questa sarà **completamente formata**. Una volta approvata non potrai più aggiungere/togliere componenti.

La tua partecipazione è in attesa di conferma.

#### Controllo idoneità:

- $\checkmark$  Nato/a non prima del 2003-07-02.
- √ La squadra è composta da 1 membri (minimo 1, massimo 6).

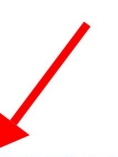

Puoi invitare altri membri nella tua squadra con questo link: https://olimpiadi-scientifiche.it/team/join/eb21053c-1612-4959-9633-ff1f2625ca17

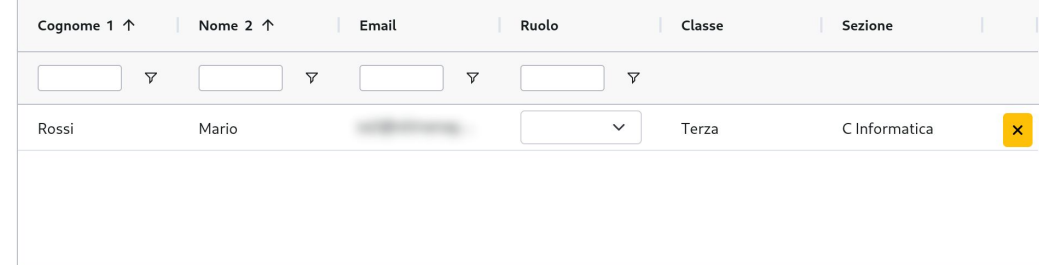

## **Come unirsi a una squadra**

## **Ottieni il link di invito della squadra**

Se la squadra è già stata creata devi solo unirti ad essa. Chiedi ad un membro della squadra di mandarti il link di invito.

Assicurati di essere registrato/a come studente della stessa scuola, altrimenti non potrai unirti alla squadra.

La tua partecipazione è in attesa di conferma.

#### Controllo idoneità:

- V Nato/a non prima del 2003-07-02.
- √ La squadra è composta da 1 membri (minimo 1, massimo 6).

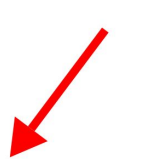

Puoi invitare altri membri nella tua squadra con questo link: https://olimpiadi-scientifiche.it/team/join/eb21053c-1612-4959-9633-ff1f2625ca17

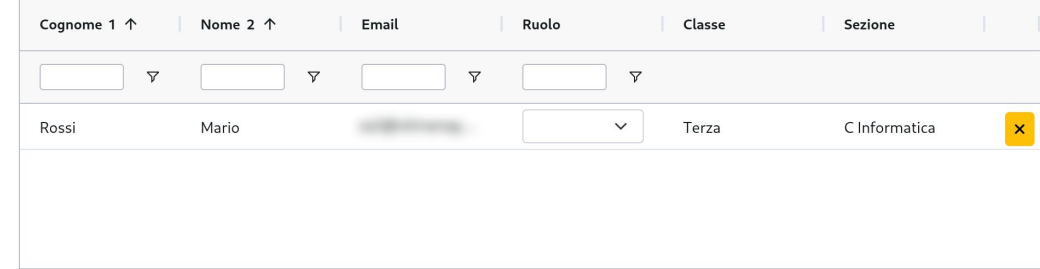

## **Visita il link d'invito**

**Controlla** che i tuoi dati siano corretti e che ti stai unendo alla squadra giusta!

Potrebbe essere necessario scaricare dei moduli, compilarli, firmarli e caricarne la scansione.

Confermi che i seguenti dati sono corretti?

Nome: Sabrina Cognome: Bianchi Data di nascita:

**Istituto Tecnico Industriale Kennedy** Via Interna N.7 33170 Pordenone (PN) Codice ministeriale: PNTF01000A Classe: Quinta F Chimica Aggiorna dati

Ti stai unendo alla squadra chiamata squadre del Nome.

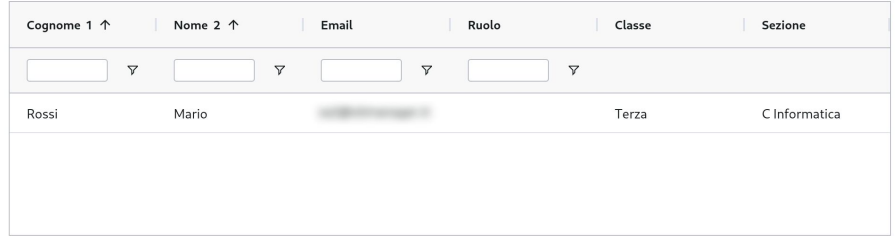